## BAREIS MLS® Check Your Listings in BAREIS Plus

- 1. On the Clarity dashboard, click on the **BAREIS Plus** icon.
- 2. From the top tool bar click on **Listings** (1) and then select **View / Revise Your Listings** (2) from the drop down.

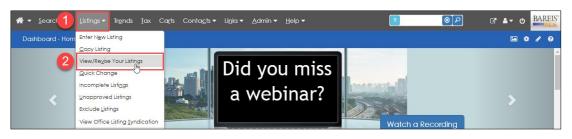

3. Verify that the pencil icon is displayed to the right of each Listing Number.

| View/Revise Listin                                               | gs for Kelly Koppman  | n              | 1 <u>listing(s) found</u> |               |  |
|------------------------------------------------------------------|-----------------------|----------------|---------------------------|---------------|--|
| Mobile in Park/Floatin                                           | g Home (1)            |                |                           |               |  |
| ♦ Filters                                                        |                       |                |                           |               |  |
|                                                                  | Status to Display     | From Da        | ite                       | Thru Date     |  |
|                                                                  | Active (1) V          |                | Ľ                         |               |  |
|                                                                  | Include only listings | ● with ○ witho | ut the criteria belo      | w             |  |
| Pictures Virtual Media Open House Broker Tour Attached Documents |                       |                |                           |               |  |
| Click <i>I</i> to revise the corresponding listing               |                       |                |                           |               |  |
| Listing # Statu                                                  | s List/Close Price \$ | DOM/CDOM       | Address                   | Area/District |  |
| □ <u>190065697</u> 🖋 Active                                      | \$3,999,000           | 30/30          | 444 Ambrose               | 20102         |  |

4. One at a time, click on the pencil icon for each of your listings and verify that the information below carried over from BAREIS to BAREIS Plus:

| Listing # Statu         | List/Close Price \$ | DOM/CDOM | Address     |
|-------------------------|---------------------|----------|-------------|
| Blue address listings b | ting                | 30/30    | 444 Ambrose |

- (1) Open House Dates
- (2) Caravan Dates (Broker Tour)
- (3) Virtual Media
- (4) Pictures
- (5) Attached Documents

| BEYOND<br>THE<br>MLS |
|----------------------|
| BAREISPLUS           |

## BAREIS MLS® Check Your Listings in BAREIS Plus

| Agent Name                           | Listing Office                        |  |
|--------------------------------------|---------------------------------------|--|
| \$3,999,000                          | 444 Ambrose Modesto CA 95358 (Active) |  |
| Kelly Koppmann (B405806)             | BAREIS (BAREIS)                       |  |
| Listing Information                  |                                       |  |
| Listing Information                  |                                       |  |
| Status Information                   |                                       |  |
| Open House Dates                     |                                       |  |
| Caravan Dates 2                      |                                       |  |
| Virtual Media (5)                    |                                       |  |
| Pictures                             |                                       |  |
| Upload/Manage Pictures (8) 🥢 4       |                                       |  |
| Copy Pictures                        |                                       |  |
| Other                                |                                       |  |
| View Listing Detail                  |                                       |  |
| View Property History                |                                       |  |
| Reverse Prospecting                  |                                       |  |
| Upload/Manage Attached Documents (3) | 5                                     |  |
| Reset Agent Hits (0)                 |                                       |  |
| Reset Client Hits (0)                |                                       |  |
| Supra Assign Lockbox                 |                                       |  |
| Supra Showing Activity               |                                       |  |
| Supra Lockbox Settings               |                                       |  |
| MLS Data Checker                     |                                       |  |
| CheckIT                              |                                       |  |

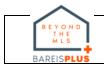